# ウェブページ情報の自動収集について

# 常三島技術部門

#### 1.はじめに

 別報にてRPAに関する原稿を執筆したが, RPAの実現の過程でウェブブラウザの操作を 直接実施することが可能であることが分かっ た。今回はウェブブラウザを直接操作し,ウ ェブページ情報を自動的に収集する方法を紹 介する。

#### 2. 収集対象について

本学には,学内で共用分析装置を利用する 際に使用するウェブ予約システムがある。こ のシステムは,共用分析装置の有効活用を図 る目的で導入され,分析装置利用者が利用装 置の予約を実施した後,実際に装置を利用す る。また,この予約情報から分析装置利用料 金を算出し各研究室に消耗品費等の維持管理 費用を請求する運用を実施している。

分析装置利用料金の算出・集計処理は全自 動で実施され,適切な研究室毎に分類された csvファイルとして取得でき,収集結果との比 較が容易なことに加え,ログイン処理等比較 的複雑な画面操作が必要なため,このウェブ 予約システムを収集対象とした。ただし、地 域協働グループが関係する約40台の分析装置 に限定した。

#### 3.ウェブページ情報の自動収集技術

 ウェブページ情報を自動収集するために, ウェブスクレイピングを利用した。ウェブス クレイピングとは,『ウェブサイトから情報 を抽出するコンピュータソフトウェアのこ と』と説明されている[1]。簡単には,プログラ ムによりウェブブラウザに任意の動作をさせ ることで必要なウェブサイト(ページ)を閲 覧し,必要な情報を抽出するものである。今 回利用したソフトウェアは

- ① ウェブブラウザ(Firefox-78.12.0)
- ② Python3.6.8
- $\Omega$  Selenium3.141.0<sup>[2]</sup>+WebDriver (Firefox用)

## 地域協働グループ飯田 仁**(IIDA Hitoshi)**

である。

試験環境のOSは, Scientific Linux 7.3を利 用した。上記①~③の導入はウェブサーバで はあったが,yumコマンドと,pip3コマンドに て簡単に導入できた。上記に加え,WebDriver はFirefox用のものを導入した[3] 。

実際に情報収集対象のウェブ予約システム を利用し,機器の予約状況を確認するには

- A) ブラウザでログイン画面に接続する。
- B) ユーザーIDとパスワードを入力後, ログ インボタンをクリックする。IDとパスワ ードに問題無ければマイページが表示さ れる。
- C) 機器検索/予約/受託サービスをクリック。
- D) 対象機器の所属学部をクリック。
- E) 機器カテゴリ内から対象機器のカテゴリ 名をクリック。
- F) 対象機器をクリック。
- G) ダイアログボックスが表示されるのでそ の中の『この機器を予約』ボタンをクリ ック。

H) 確認する日付をクリック。

以上の操作を行うことで画面下部に予約状況 が表示される。図1に機器の利用状況画面例 を示す。紙面の関係で画面の不要部分は削除 している。

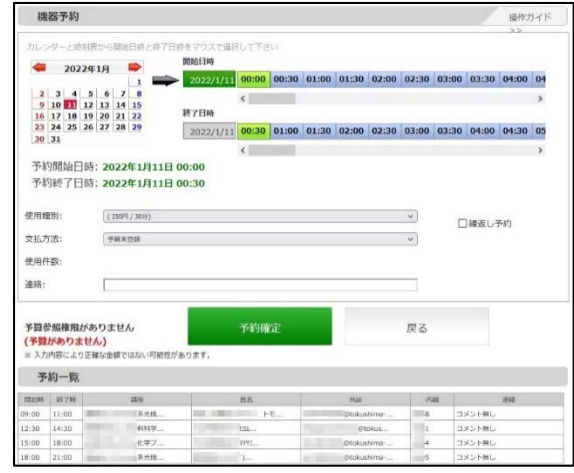

図1 機器利用状況画面例

|       | 予約一覧         |    |      |                  |             |    |        |  |
|-------|--------------|----|------|------------------|-------------|----|--------|--|
| 開始時   | 終了時<br>11:00 | 講座 |      | 氏名               | Mail        | 内線 | 運絡     |  |
| 09:00 |              |    | 系光機  | <b>トモ</b>        | @tokushima- | 8  | コメント無し |  |
| 12:30 | 14:30        |    | 料科学  | <b>LOA</b>       | @tokus      |    | コメント無し |  |
| 15:00 | 18:00        |    | 化学プ… | マナリミ             | @tokushima- | 14 | コメント無し |  |
| 18:00 | 21:00        |    | 系光機  | $\sum_{i=1}^{n}$ | @tokushima- |    | コメント無し |  |

図2 利用状況拡大

図1は小さく見づらいので,今回の作業対 象となる予約状況の部分を拡大した物を図2 に示す。図2の表は開始時・終了時・講座・ 氏名・Mail・内線・連絡の7項目が表示されて おり,一部が省略表示されているのが確認で きる。図2は個人情報も含まれているため, 一部にモザイク処理を施した。

図2の講座名に関する省略部分のソースを 図3に示す。図3では画面上に本来ならば『応 用化学システム化学プロセスC-9』と全部表示 する所,『応用化学システム化学プ…』とい った具合に「…」と省略された形で表示され る。これ以外に,氏名やメールアドレスも同 様で、これは限られた画面サイズ内により多 くの情報を表示させるテクニックの一つであ り,ウェブ予約システムの不具合ではない。

<a href="javascript:void(0);" title="応用化学システム 化学プロセス C-9">応用化学システム化学プ...</a>

図3 省略部分のソース

今回は,上記A)~H)の操作をPythonにてプ ログラムし,Firefoxを操作することで,対象 のページを表示させ,ウェブ画面の情報を取 得,必要な予約状況のみを抽出し,日付・装 置ごとにまとめcsvファイルとして出力した。

 プログラム例を図4に示す。記述されてい るユーザーIDやパスワード,URLについては は実際とは異なる。図4では最初の2行でユー ザーIDとパスワードを変数に代入し,3行目 でFirefoxを起動する。4行目でA)の処理を, 5~10行目でB)の処理を実施している。5,7, 9 行 目 の find element by [xpath や class\_name 等]はウェブページ上の要素を探すための処 理で、続く括弧内にそれぞれ目的のキーワー ドを記述する。このキーワードはウェブブラ ウザ(Firefox)で,確認したい箇所にマウス カーソルを合わせて右クリックし,表示され るメニューの『調査』をクリックするとブラ ウザ下部にHTMLソースが表示されるので参 考にする(図5)。このキーワード確認作業 はサーバではなく個人PCにて実施した。図5 のID入力欄の確認結果を図6に示す。図6の 結果より図4のプログラム例5行目となる。

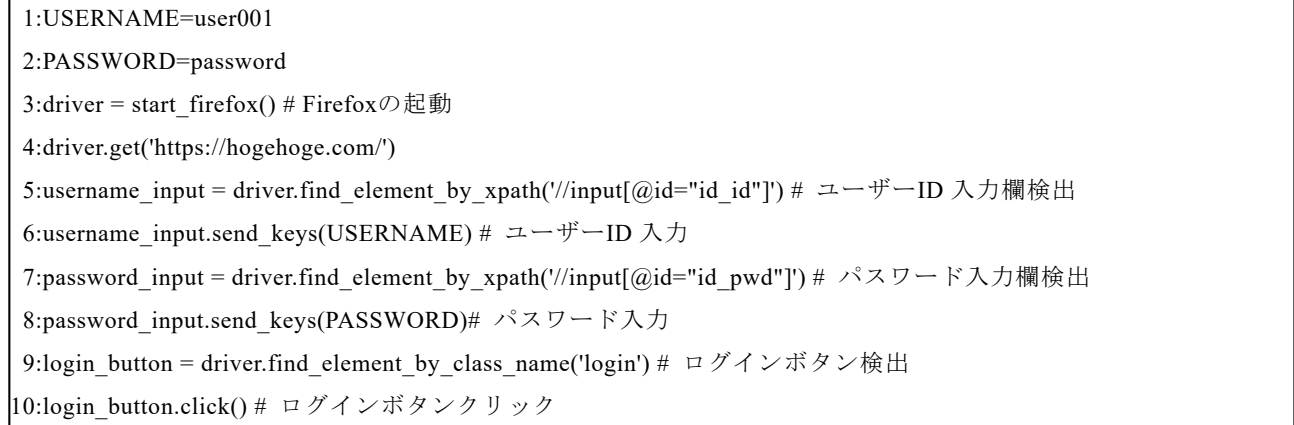

図4 プログラム例

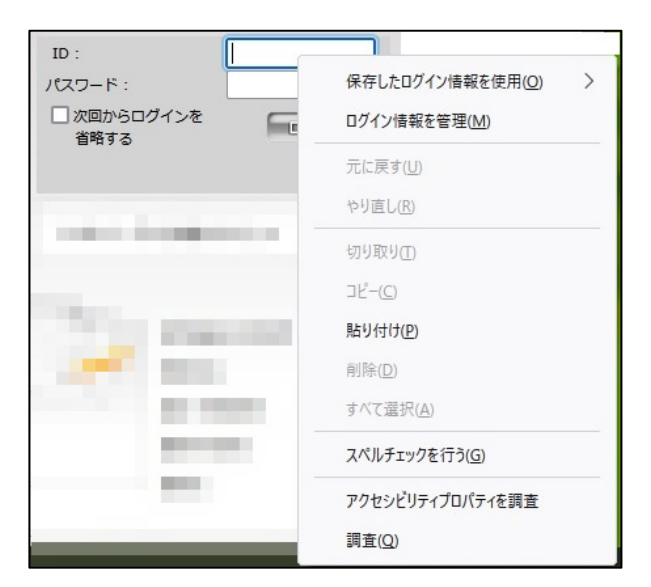

図5 キーワード確認方法

<input id="id\_id" class=input\_text" type="text" name="id" size="12">

図6 ID入力欄の調査結果

以上の様にキーワード等を調査しつつ、プ ログラムの動作確認を実施し,適切にプログ ラムを作成し,必要情報を自動的にcsvファイ ルとして収集することができた。

#### 4.動作状況

当初,個人PCを用いて開発を行っていたが

- イ) ウェブ予約システムの負担を考え,利用 者の少ない深夜帯に実行するため、本来 停止している個人PCを自動収集の目的 で稼働させるのは無駄である。
- ロ) 収集した情報をウェブページ上で比較で きた方が良い。

以上のような理由から,学内向けウェブサー バを利用することにし,途中からサーバ上で 開発を行い,試験稼働にたどり着いた。

毎日0時頃に前日の分析装置利用状況を自 動収集するために、crontabにて設定を行っ た。ログインから最初の装置の情報収集まで に約30秒,その後,各装置の情報収集に必要 な時間は約3秒と高速であるがサーバへの負 担を考慮し17秒の待ち時間を挿入した。1分あ たり3台の装置情報が収集できる。

#### 5.収集結果

2021年10月から1ヶ月間限定で自動収集を 実施した所,問題無く装置利用状況を収集で きた。しかし,時々図4に示す3行目のFirefox の起動に失敗することがある。失敗すると crontabがエラーのメールを送信するためそ の都度,サーバにリモートログインし手動に て再実行していた。この問題に対し,crontab の設定も0時のみでなく,2時・4時・6時を追 加し,1日4回実行に変更した所,0時台に失敗 しても2時台に確実に処理が終了するように なった。本格稼働を目指す場合,原因の究明 と対策が必要である。

#### 6.応用例

 今回ウェブブラウザを利用して自動収集を 実施したが,ウェブブラウザを使用する業務 等は多くあると思う。可能性という意味で自 動化の一例を示したい。

ある大手通販サイトでは,休祝日に購入処 理を実施する事で一律数%の割引を受けるこ とが可能になる。通販サイトのプライベート ブランド商品ではさらに割引率が大きくな り,法人(組織)としての経費削減効果は大 きいと考える。

個人で利用する場合は,平日に必要な商品 を買い物かごに追加しておき,休日に購入処 理を実施すれば良いが、法人にて実施する場 合には,たとえ5分の作業やリモート(自宅か らの遠隔)作業,スマートフォンで可能な作 業であっても,休祝日業務となり手当等の労 働条件に関して特別な処理が必要になるが, 今回のウェブスクレイピングにより購入処理 を自動化すれば大きな経費削減につながると 思う。具体的には

- a) ウェブブラウザを起動する。
- b) 通販サイトに接続する。
- c) カレンダー画面を表示させ,キャンペー ンコードを取得する。
- d) ログインする。
- e) 買い物かごの内容を確認する。
- f) 購入処理へ進む
- g) キャンペーンコードを入力し割引適用処 理を行う。
- h) 出荷日が遅くなる商品があれば,その旨

の通知が表示されるので確認する。

i) 注文内容の確定を行う。

j) ウェブブラウザを終了する。

という流れの処理である。h)については出荷 日に変更が無い場合は表示されない。

実際上記a)~j)の処理を筆者の個人ID・パス ワードにて実施した所,問題無く自動操作が できた。こちらは自宅PCで実施したが,実行 時にマウスカーソルが勝手に動くのには不思 議な感じがした。

もちろん上記の処理をRPAで実現すること も可能であるが,商用RPAは導入コストが高 いため,これだけの自動化に導入することは 本末転倒となる。また,RPAによりウェブブ ラウザを操作するよりも,直接ウェブブラウ ザを操作するウェブスクレイピングの方が処 理速度で有利になると考える。

上記例の様に,利用方法の可能性は広がる が,通販サイトの利用規約にロボット禁止と 明確に表示がある場合や,著作権情報の収集 に利用する場合は,法律に触れる危険性があ るので注意が必要であることを付け加えてお く。

### 7.まとめ

今回は技術紹介の意味合いが強かったので 短期間の試験運用であるが,複雑な処理も可 能であることが分かった。ウェブスクレイピ ングやRPAをはじめとする自動化処理やAIの 活用は,PCを使用する作業の一大変革をもた らすと実感した。

#### 8.最後に

 今回はディスプレイの無いサーバを利用し た。ディスプレイを使用しない場合は,『ヘ ッドレスモード』によりプログラムを実行さ せる必要がある。この処理を実現するプログ ラム例[4]を図7に示す。図7は関数として記 述した。実際の使用では図4の3行目の様に利 用する。

#### 参考文献

- [1] https://ja.wikipedia.org/wiki/ウェブスクレ イピング
- [2] https://ja.wikipedia.org/wiki/Selenium (  $\vee$ フトウェア)
- [3] https://centos.perlzemi.com/blog/202101050 90837.html
- [4] https://blog.n-hassy.info/2021/05/seleniumraspi-headless/

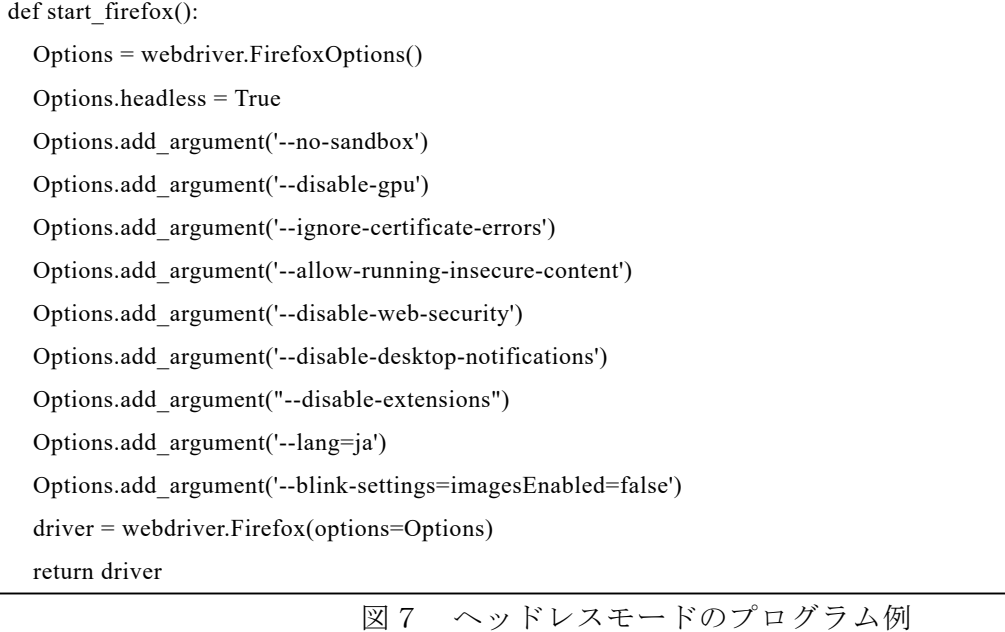